# **ПРОГРАММНОЕ ОБЕСПЕЧЕНИЕ TOPAZ DBView**

Инструкция по установке ПО

Настоящая инструкция предназначена для пользователей, осуществляющих установку программного обеспечения TOPAZ DBView на персональный компьютер.

## **1 СОСТАВ ПРОГРАММНОГО ОБЕСПЕЧЕНИЯ**

1.1 Для установки компонентов на персональный компьютер требуется установить дистрибутив TOPAZ\_TMInstaller\_build\_X.X.X.X.exe, где X.X.X.Xтекущая версия дистрибутива.

1.2 Для поддержки программным комплексом TOPAZ TMBuilder пользовательских прикладных алгоритмов на диалекте скриптового языка Lua требуется установить дистрибутив TOPAZ\_Script\_Editor\_Installer\_X.X.X.X.exe, где X.X.X.X-текущая версия дистрибутива.

1.3 Для поддержки программным комплексом TOPAZ TMBuilder пользовательских прикладных алгоритмов на языках IEC61131-3(FBD/SFC/LD, ST/IL), требуется установить дистрибутив TOPAZ\_Algorithm\_Creator\_Installer\_X.X.X.X.exe, где X.X.X.X-текущая версия дистрибутива.

1.4 Рекомендуется установить редактор Notepad++, актуальную версию можно найти на сайте [http://notepad-plus-plus.org/.](http://notepad-plus-plus.org/)

# **2 ТРЕБОВАНИЯ К РАБОЧИМ МЕСТАМ**

Рабочие места должны удовлетворять следующим требованиям:

- − СанПиН 2.2.1/2.1.1.1278-03 Гигиенические требования к естественному, искусственному и совмещенному освещению жилых и общественных зданий;
- − СанПиН 2.2.2.1332-03 Гигиенические требования к организации работы на копировально-множительной технике;
- − СанПиН 2.2.2/2.4.1340-03 Гигиенические требования к персональным электронно-вычислительным машинам и организации работы.

# **3 ПРОГРАММНО-АППАРАТНЫЕ ТРЕБОВАНИЯ**

### **3.1 Аппаратные требования**

- − процессор с тактовой частотой не менее 1,86 ГГц;
- − поддержка 64-разрядных операционных систем;
- − объем оперативной памяти, не менее 2 Гб;
- − объем свободного дискового пространства на жёстком диске не менее 1 Гб;
- − видеокарта с тактовой частотой не менее 640 МГц;

**Инструкция по установке TOPAZ DBView, ред. 11.2020 2**

- − наличие сетевого адаптера с установленным и настроенным протоколом TCP/IP со скоростью передачи не менее 100 Мбит/с;
- − клавиатура;
- − манипулятор мышь;
- − источник бесперебойного питания

#### **3.2 Программные требования**

3.2.1 Для корректной работы программного обеспечения необходимо использовать операционную систему WINDOWS 7 с SP1 и выше.

3.2.2 Для возможности выгрузки отчетов необходимо использовать с офисный пакет «Microsoft Office».

### **4 УСТАНОВКА ПРОГРАМНОГО ОБЕСПЕЧЕНИЯ**

4.1 Запустить TOPAZ\_TMInstaller\_build\_ X.X.X.X.exe

При появлении предупреждения системы безопасности нажать кнопку «Запустить».

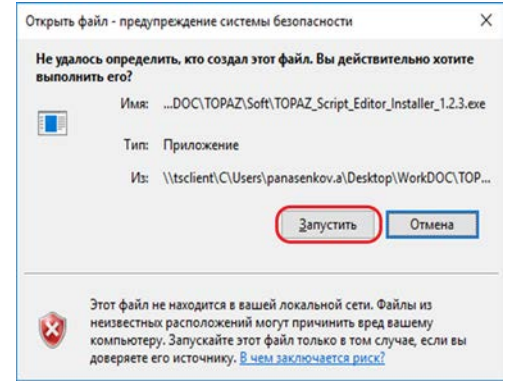

Рисунок 1 - Предупреждение системы безопасности

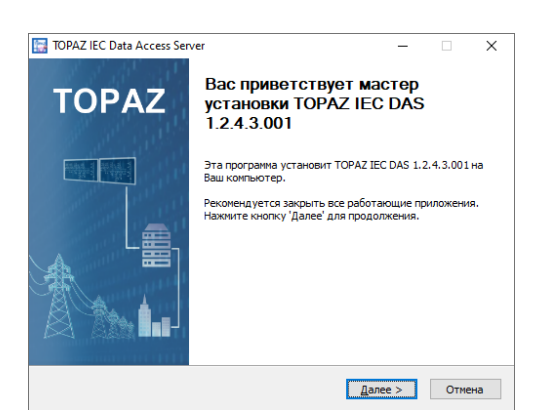

Рисунок 2 – Окно приветствия мастера установки

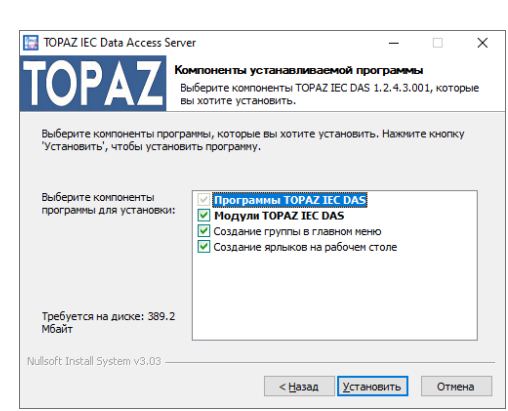

Рисунок 3 – Окно выбора компонентов устанавливаемой программы

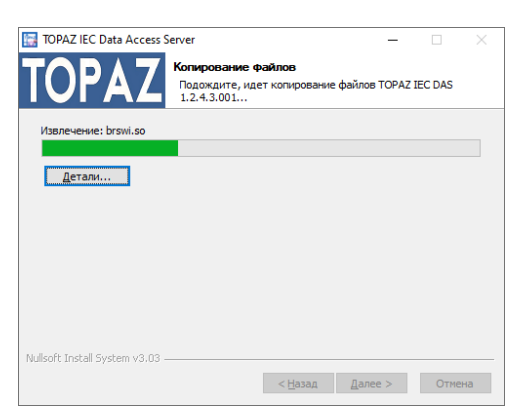

Рисунок 4 – Окно процесса установки

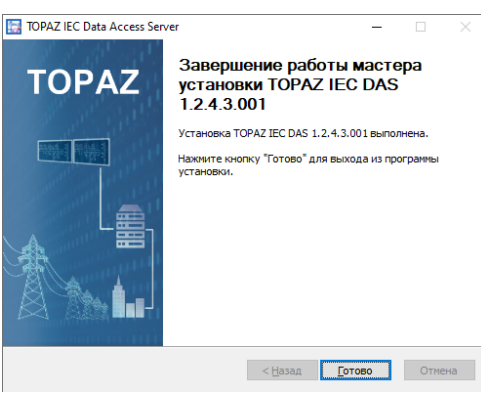

Рисунок 5 – Окно завершения работы мастера установки

После завершения установки на рабочем столе будет отображен ярлык запуска программы.

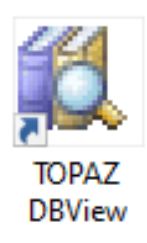

Рисунок 6 – Ярлык программы **TOPAZ DBView**

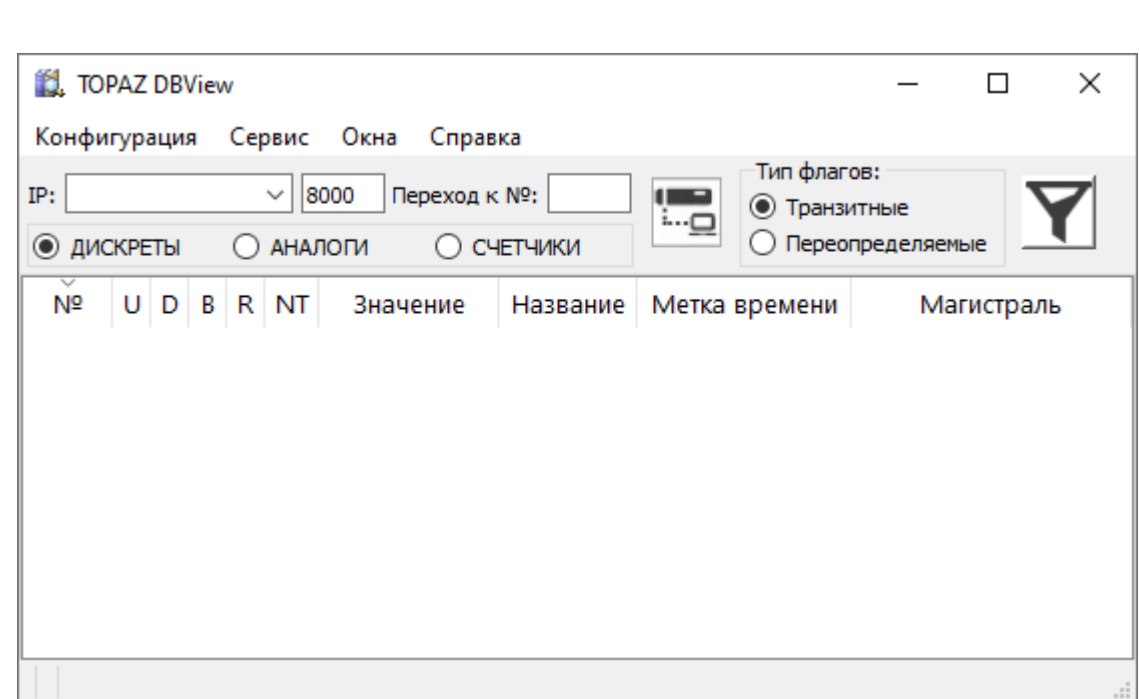

Рисунок 7 – Окно программы **TOPAZ DBView**